# **Inhaltsverzeichnis**

## **Datei:Anleitung Installation DV4Mini auf einem Windows Computer.pdf**

[Versionsgeschichte interaktiv durchsuchen](https://wiki.oevsv.at) [VisuellWikitext](https://wiki.oevsv.at)

**[uelltext anzeigen](https://wiki.oevsv.at/w/index.php?title=Datei:Anleitung_Installation_DV4Mini_auf_einem_Windows_Computer.pdf&action=edit&oldid=13994))** [HB3YZE](https://wiki.oevsv.at/wiki/Benutzer:HB3YZE) [\(Diskussion](https://wiki.oevsv.at/wiki/Benutzer_Diskussion:HB3YZE) | [Beiträge\)](https://wiki.oevsv.at/wiki/Spezial:Beitr%C3%A4ge/HB3YZE) (HB3YZE lud eine neue Version von [Datei:](https://wiki.oevsv.at/wiki/Datei:Anleitung_Installation_DV4Mini_auf_einem_Windows_Computer.pdf) [Anleitung Installation DV4Mini auf einem](https://wiki.oevsv.at/wiki/Datei:Anleitung_Installation_DV4Mini_auf_einem_Windows_Computer.pdf)  [Windows Computer.pdf](https://wiki.oevsv.at/wiki/Datei:Anleitung_Installation_DV4Mini_auf_einem_Windows_Computer.pdf) hoch)

[← Zum vorherigen Versionsunterschied](https://wiki.oevsv.at/w/index.php?title=Datei:Anleitung_Installation_DV4Mini_auf_einem_Windows_Computer.pdf&diff=prev&oldid=13994)

#### **[Version vom 18. März 2016, 10:58 Uhr](https://wiki.oevsv.at/w/index.php?title=Datei:Anleitung_Installation_DV4Mini_auf_einem_Windows_Computer.pdf&oldid=13994) [\(Q](https://wiki.oevsv.at/w/index.php?title=Datei:Anleitung_Installation_DV4Mini_auf_einem_Windows_Computer.pdf&action=edit&oldid=13994) [Version vom 18. März 2016, 13:06 Uhr](https://wiki.oevsv.at/w/index.php?title=Datei:Anleitung_Installation_DV4Mini_auf_einem_Windows_Computer.pdf&oldid=13997) ([Q](https://wiki.oevsv.at/w/index.php?title=Datei:Anleitung_Installation_DV4Mini_auf_einem_Windows_Computer.pdf&action=edit&oldid=13997) [uelltext anzeigen\)](https://wiki.oevsv.at/w/index.php?title=Datei:Anleitung_Installation_DV4Mini_auf_einem_Windows_Computer.pdf&action=edit&oldid=13997)**

[HB3YZE](https://wiki.oevsv.at/wiki/Benutzer:HB3YZE) ([Diskussion](https://wiki.oevsv.at/wiki/Benutzer_Diskussion:HB3YZE) | [Beiträge](https://wiki.oevsv.at/wiki/Spezial:Beitr%C3%A4ge/HB3YZE)) (HB3YZE lud eine neue Version von [Datei:](https://wiki.oevsv.at/wiki/Datei:Anleitung_Installation_DV4Mini_auf_einem_Windows_Computer.pdf) [Anleitung Installation DV4Mini auf einem](https://wiki.oevsv.at/wiki/Datei:Anleitung_Installation_DV4Mini_auf_einem_Windows_Computer.pdf)  [Windows Computer.pdf](https://wiki.oevsv.at/wiki/Datei:Anleitung_Installation_DV4Mini_auf_einem_Windows_Computer.pdf) hoch) [Zum nächsten Versionsunterschied →](https://wiki.oevsv.at/w/index.php?title=Datei:Anleitung_Installation_DV4Mini_auf_einem_Windows_Computer.pdf&diff=next&oldid=13997)

## Version vom 18. März 2016, 13:06 Uhr

### Dateiversionen

Klicken Sie auf einen Zeitpunkt, um diese Version zu laden.

#### ([neueste](https://wiki.oevsv.at/w/index.php?title=Datei:Anleitung_Installation_DV4Mini_auf_einem_Windows_Computer.pdf&diff=prev&oldid=13997&ue%5Bmodule%5D=pdf&ue%5Bsubpages%5D=1&follow-redirects=1&entropy=0&format=pdf&pdf-merging=0&attachments=0&filter=use-all&module=pdf&subpages=1&pdf-attachment-formats%5B0%5D=doc&pdf-attachment-formats%5B1%5D=docx&pdf-attachment-formats%5B2%5D=xls&pdf-attachment-formats%5B3%5D=xlsx&pdf-attachment-formats%5B4%5D=ppt&pdf-attachment-formats%5B5%5D=pptx&pdf-attachment-formats%5B6%5D=odt&pdf-attachment-formats%5B7%5D=ods&pdf-attachment-formats%5B8%5D=odp&pdf-attachment-formats%5B9%5D=odg&pdf-attachment-formats%5B10%5D=svg&webroot-filesystempath=%2Fvar%2Fwww%2Fbluespice&display-title=Datei%3AAnleitung+Installation+DV4Mini+auf+einem+Windows+Computer.pdf&article-id=2302&direction=#filehistory) | [älteste\)](https://wiki.oevsv.at/w/index.php?title=Datei:Anleitung_Installation_DV4Mini_auf_einem_Windows_Computer.pdf&dir=prev&diff=prev&oldid=13997&ue%5Bmodule%5D=pdf&ue%5Bsubpages%5D=1&follow-redirects=1&entropy=0&format=pdf&pdf-merging=0&attachments=0&filter=use-all&module=pdf&subpages=1&pdf-attachment-formats%5B0%5D=doc&pdf-attachment-formats%5B1%5D=docx&pdf-attachment-formats%5B2%5D=xls&pdf-attachment-formats%5B3%5D=xlsx&pdf-attachment-formats%5B4%5D=ppt&pdf-attachment-formats%5B5%5D=pptx&pdf-attachment-formats%5B6%5D=odt&pdf-attachment-formats%5B7%5D=ods&pdf-attachment-formats%5B8%5D=odp&pdf-attachment-formats%5B9%5D=odg&pdf-attachment-formats%5B10%5D=svg&webroot-filesystempath=%2Fvar%2Fwww%2Fbluespice&display-title=Datei%3AAnleitung+Installation+DV4Mini+auf+einem+Windows+Computer.pdf&article-id=2302&direction=#filehistory) Zeige [\(jüngere 10](https://wiki.oevsv.at/w/index.php?title=Datei:Anleitung_Installation_DV4Mini_auf_einem_Windows_Computer.pdf&dir=prev&offset=20160701093600&diff=prev&oldid=13997&ue%5Bmodule%5D=pdf&ue%5Bsubpages%5D=1&follow-redirects=1&entropy=0&format=pdf&pdf-merging=0&attachments=0&filter=use-all&module=pdf&subpages=1&pdf-attachment-formats%5B0%5D=doc&pdf-attachment-formats%5B1%5D=docx&pdf-attachment-formats%5B2%5D=xls&pdf-attachment-formats%5B3%5D=xlsx&pdf-attachment-formats%5B4%5D=ppt&pdf-attachment-formats%5B5%5D=pptx&pdf-attachment-formats%5B6%5D=odt&pdf-attachment-formats%5B7%5D=ods&pdf-attachment-formats%5B8%5D=odp&pdf-attachment-formats%5B9%5D=odg&pdf-attachment-formats%5B10%5D=svg&webroot-filesystempath=%2Fvar%2Fwww%2Fbluespice&display-title=Datei%3AAnleitung+Installation+DV4Mini+auf+einem+Windows+Computer.pdf&article-id=2302&direction=#filehistory) | [ältere 10\)](https://wiki.oevsv.at/w/index.php?title=Datei:Anleitung_Installation_DV4Mini_auf_einem_Windows_Computer.pdf&offset=20160318085839&diff=prev&oldid=13997&ue%5Bmodule%5D=pdf&ue%5Bsubpages%5D=1&follow-redirects=1&entropy=0&format=pdf&pdf-merging=0&attachments=0&filter=use-all&module=pdf&subpages=1&pdf-attachment-formats%5B0%5D=doc&pdf-attachment-formats%5B1%5D=docx&pdf-attachment-formats%5B2%5D=xls&pdf-attachment-formats%5B3%5D=xlsx&pdf-attachment-formats%5B4%5D=ppt&pdf-attachment-formats%5B5%5D=pptx&pdf-attachment-formats%5B6%5D=odt&pdf-attachment-formats%5B7%5D=ods&pdf-attachment-formats%5B8%5D=odp&pdf-attachment-formats%5B9%5D=odg&pdf-attachment-formats%5B10%5D=svg&webroot-filesystempath=%2Fvar%2Fwww%2Fbluespice&display-title=Datei%3AAnleitung+Installation+DV4Mini+auf+einem+Windows+Computer.pdf&article-id=2302&direction=#filehistory) ([10](https://wiki.oevsv.at/w/index.php?title=Datei:Anleitung_Installation_DV4Mini_auf_einem_Windows_Computer.pdf&offset=20160701093645&limit=10&diff=prev&oldid=13997&ue%5Bmodule%5D=pdf&ue%5Bsubpages%5D=1&follow-redirects=1&entropy=0&format=pdf&pdf-merging=0&attachments=0&filter=use-all&module=pdf&subpages=1&pdf-attachment-formats%5B0%5D=doc&pdf-attachment-formats%5B1%5D=docx&pdf-attachment-formats%5B2%5D=xls&pdf-attachment-formats%5B3%5D=xlsx&pdf-attachment-formats%5B4%5D=ppt&pdf-attachment-formats%5B5%5D=pptx&pdf-attachment-formats%5B6%5D=odt&pdf-attachment-formats%5B7%5D=ods&pdf-attachment-formats%5B8%5D=odp&pdf-attachment-formats%5B9%5D=odg&pdf-attachment-formats%5B10%5D=svg&webroot-filesystempath=%2Fvar%2Fwww%2Fbluespice&display-title=Datei%3AAnleitung+Installation+DV4Mini+auf+einem+Windows+Computer.pdf&article-id=2302&direction=#filehistory) | [20](https://wiki.oevsv.at/w/index.php?title=Datei:Anleitung_Installation_DV4Mini_auf_einem_Windows_Computer.pdf&offset=20160701093645&limit=20&diff=prev&oldid=13997&ue%5Bmodule%5D=pdf&ue%5Bsubpages%5D=1&follow-redirects=1&entropy=0&format=pdf&pdf-merging=0&attachments=0&filter=use-all&module=pdf&subpages=1&pdf-attachment-formats%5B0%5D=doc&pdf-attachment-formats%5B1%5D=docx&pdf-attachment-formats%5B2%5D=xls&pdf-attachment-formats%5B3%5D=xlsx&pdf-attachment-formats%5B4%5D=ppt&pdf-attachment-formats%5B5%5D=pptx&pdf-attachment-formats%5B6%5D=odt&pdf-attachment-formats%5B7%5D=ods&pdf-attachment-formats%5B8%5D=odp&pdf-attachment-formats%5B9%5D=odg&pdf-attachment-formats%5B10%5D=svg&webroot-filesystempath=%2Fvar%2Fwww%2Fbluespice&display-title=Datei%3AAnleitung+Installation+DV4Mini+auf+einem+Windows+Computer.pdf&article-id=2302&direction=#filehistory) | [50](https://wiki.oevsv.at/w/index.php?title=Datei:Anleitung_Installation_DV4Mini_auf_einem_Windows_Computer.pdf&offset=20160701093645&limit=50&diff=prev&oldid=13997&ue%5Bmodule%5D=pdf&ue%5Bsubpages%5D=1&follow-redirects=1&entropy=0&format=pdf&pdf-merging=0&attachments=0&filter=use-all&module=pdf&subpages=1&pdf-attachment-formats%5B0%5D=doc&pdf-attachment-formats%5B1%5D=docx&pdf-attachment-formats%5B2%5D=xls&pdf-attachment-formats%5B3%5D=xlsx&pdf-attachment-formats%5B4%5D=ppt&pdf-attachment-formats%5B5%5D=pptx&pdf-attachment-formats%5B6%5D=odt&pdf-attachment-formats%5B7%5D=ods&pdf-attachment-formats%5B8%5D=odp&pdf-attachment-formats%5B9%5D=odg&pdf-attachment-formats%5B10%5D=svg&webroot-filesystempath=%2Fvar%2Fwww%2Fbluespice&display-title=Datei%3AAnleitung+Installation+DV4Mini+auf+einem+Windows+Computer.pdf&article-id=2302&direction=#filehistory) | [100](https://wiki.oevsv.at/w/index.php?title=Datei:Anleitung_Installation_DV4Mini_auf_einem_Windows_Computer.pdf&offset=20160701093645&limit=100&diff=prev&oldid=13997&ue%5Bmodule%5D=pdf&ue%5Bsubpages%5D=1&follow-redirects=1&entropy=0&format=pdf&pdf-merging=0&attachments=0&filter=use-all&module=pdf&subpages=1&pdf-attachment-formats%5B0%5D=doc&pdf-attachment-formats%5B1%5D=docx&pdf-attachment-formats%5B2%5D=xls&pdf-attachment-formats%5B3%5D=xlsx&pdf-attachment-formats%5B4%5D=ppt&pdf-attachment-formats%5B5%5D=pptx&pdf-attachment-formats%5B6%5D=odt&pdf-attachment-formats%5B7%5D=ods&pdf-attachment-formats%5B8%5D=odp&pdf-attachment-formats%5B9%5D=odg&pdf-attachment-formats%5B10%5D=svg&webroot-filesystempath=%2Fvar%2Fwww%2Fbluespice&display-title=Datei%3AAnleitung+Installation+DV4Mini+auf+einem+Windows+Computer.pdf&article-id=2302&direction=#filehistory) | [250](https://wiki.oevsv.at/w/index.php?title=Datei:Anleitung_Installation_DV4Mini_auf_einem_Windows_Computer.pdf&offset=20160701093645&limit=250&diff=prev&oldid=13997&ue%5Bmodule%5D=pdf&ue%5Bsubpages%5D=1&follow-redirects=1&entropy=0&format=pdf&pdf-merging=0&attachments=0&filter=use-all&module=pdf&subpages=1&pdf-attachment-formats%5B0%5D=doc&pdf-attachment-formats%5B1%5D=docx&pdf-attachment-formats%5B2%5D=xls&pdf-attachment-formats%5B3%5D=xlsx&pdf-attachment-formats%5B4%5D=ppt&pdf-attachment-formats%5B5%5D=pptx&pdf-attachment-formats%5B6%5D=odt&pdf-attachment-formats%5B7%5D=ods&pdf-attachment-formats%5B8%5D=odp&pdf-attachment-formats%5B9%5D=odg&pdf-attachment-formats%5B10%5D=svg&webroot-filesystempath=%2Fvar%2Fwww%2Fbluespice&display-title=Datei%3AAnleitung+Installation+DV4Mini+auf+einem+Windows+Computer.pdf&article-id=2302&direction=#filehistory) | [500\)](https://wiki.oevsv.at/w/index.php?title=Datei:Anleitung_Installation_DV4Mini_auf_einem_Windows_Computer.pdf&offset=20160701093645&limit=500&diff=prev&oldid=13997&ue%5Bmodule%5D=pdf&ue%5Bsubpages%5D=1&follow-redirects=1&entropy=0&format=pdf&pdf-merging=0&attachments=0&filter=use-all&module=pdf&subpages=1&pdf-attachment-formats%5B0%5D=doc&pdf-attachment-formats%5B1%5D=docx&pdf-attachment-formats%5B2%5D=xls&pdf-attachment-formats%5B3%5D=xlsx&pdf-attachment-formats%5B4%5D=ppt&pdf-attachment-formats%5B5%5D=pptx&pdf-attachment-formats%5B6%5D=odt&pdf-attachment-formats%5B7%5D=ods&pdf-attachment-formats%5B8%5D=odp&pdf-attachment-formats%5B9%5D=odg&pdf-attachment-formats%5B10%5D=svg&webroot-filesystempath=%2Fvar%2Fwww%2Fbluespice&display-title=Datei%3AAnleitung+Installation+DV4Mini+auf+einem+Windows+Computer.pdf&article-id=2302&direction=#filehistory)

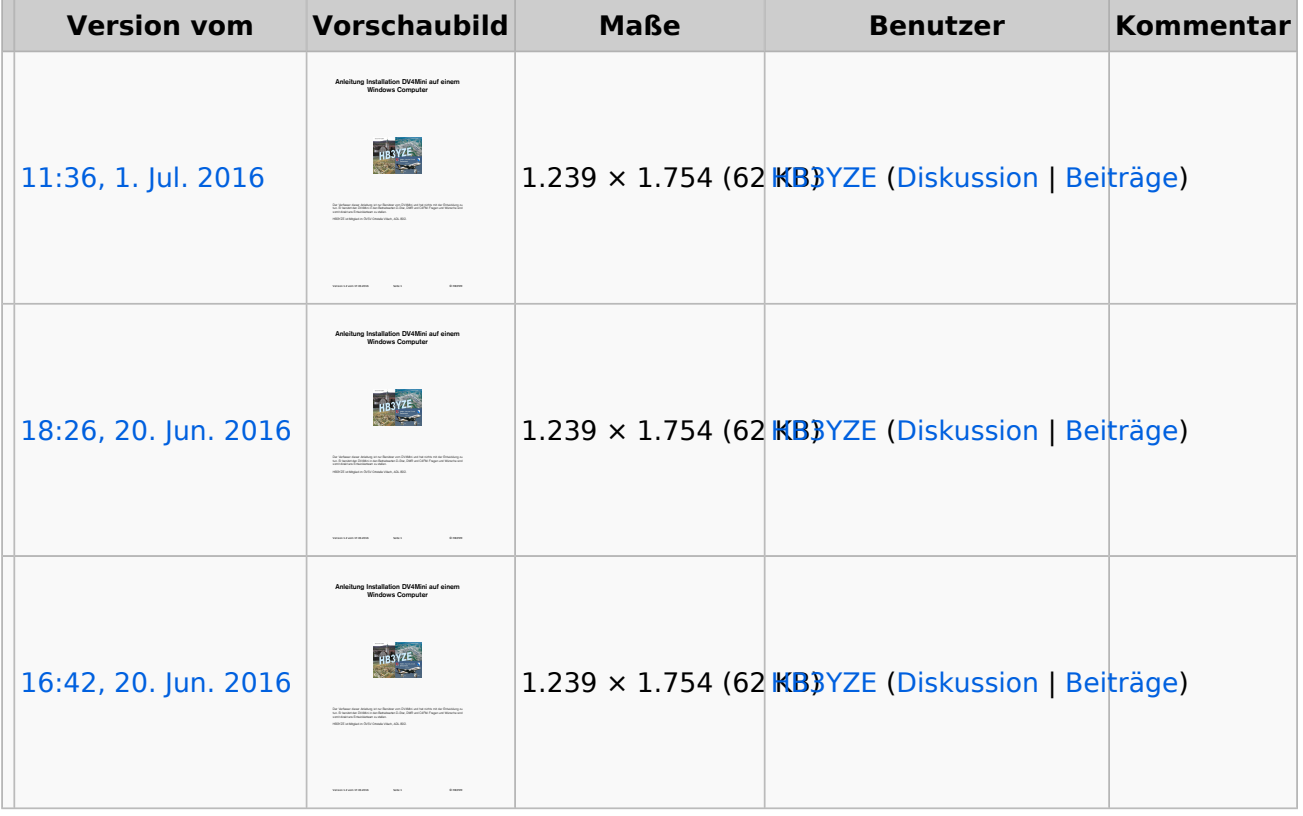

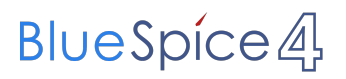

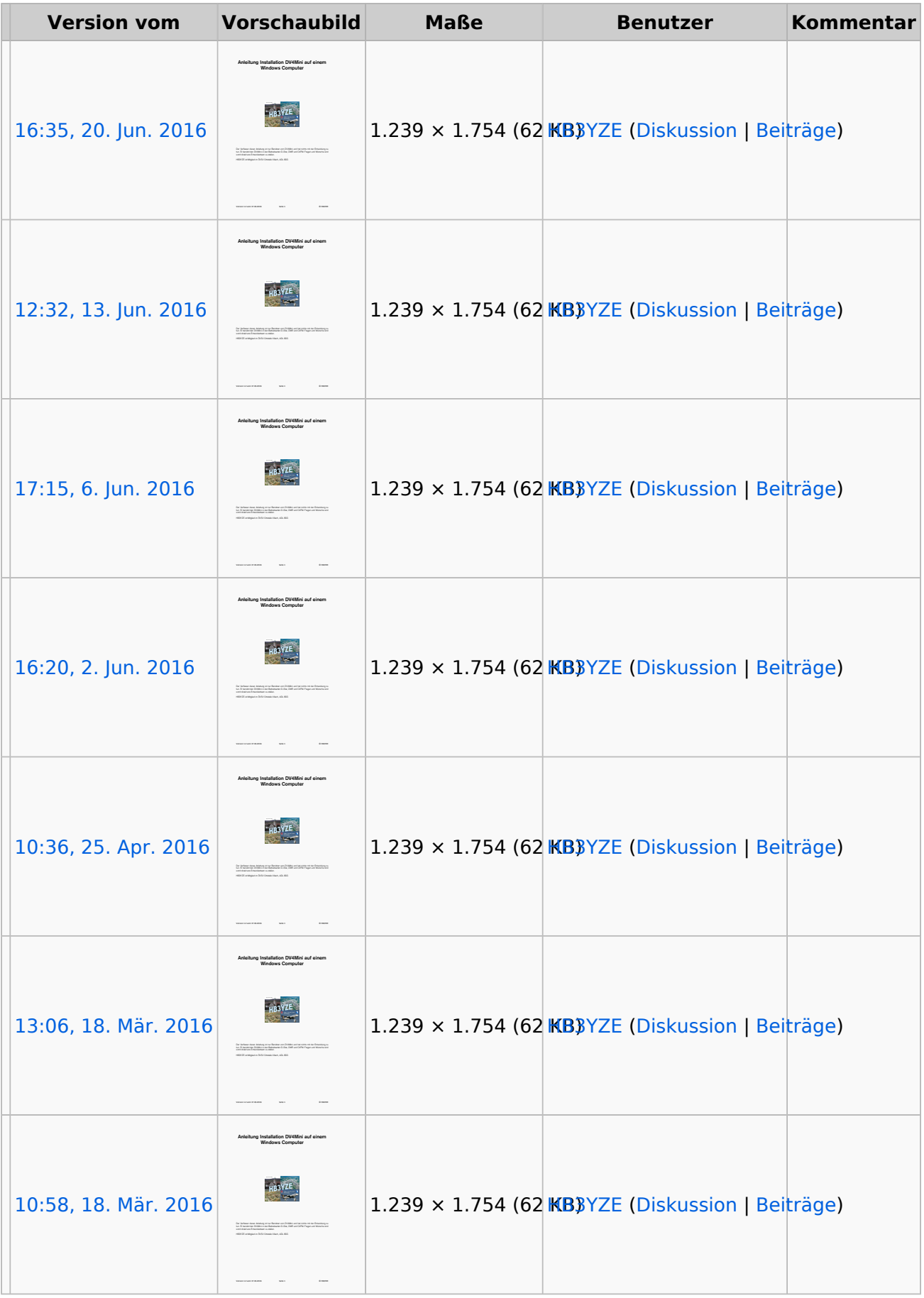

([neueste](https://wiki.oevsv.at/w/index.php?title=Datei:Anleitung_Installation_DV4Mini_auf_einem_Windows_Computer.pdf&diff=prev&oldid=13997&ue%5Bmodule%5D=pdf&ue%5Bsubpages%5D=1&follow-redirects=1&entropy=0&format=pdf&pdf-merging=0&attachments=0&filter=use-all&module=pdf&subpages=1&pdf-attachment-formats%5B0%5D=doc&pdf-attachment-formats%5B1%5D=docx&pdf-attachment-formats%5B2%5D=xls&pdf-attachment-formats%5B3%5D=xlsx&pdf-attachment-formats%5B4%5D=ppt&pdf-attachment-formats%5B5%5D=pptx&pdf-attachment-formats%5B6%5D=odt&pdf-attachment-formats%5B7%5D=ods&pdf-attachment-formats%5B8%5D=odp&pdf-attachment-formats%5B9%5D=odg&pdf-attachment-formats%5B10%5D=svg&webroot-filesystempath=%2Fvar%2Fwww%2Fbluespice&display-title=Datei%3AAnleitung+Installation+DV4Mini+auf+einem+Windows+Computer.pdf&article-id=2302&direction=#filehistory) | [älteste\)](https://wiki.oevsv.at/w/index.php?title=Datei:Anleitung_Installation_DV4Mini_auf_einem_Windows_Computer.pdf&dir=prev&diff=prev&oldid=13997&ue%5Bmodule%5D=pdf&ue%5Bsubpages%5D=1&follow-redirects=1&entropy=0&format=pdf&pdf-merging=0&attachments=0&filter=use-all&module=pdf&subpages=1&pdf-attachment-formats%5B0%5D=doc&pdf-attachment-formats%5B1%5D=docx&pdf-attachment-formats%5B2%5D=xls&pdf-attachment-formats%5B3%5D=xlsx&pdf-attachment-formats%5B4%5D=ppt&pdf-attachment-formats%5B5%5D=pptx&pdf-attachment-formats%5B6%5D=odt&pdf-attachment-formats%5B7%5D=ods&pdf-attachment-formats%5B8%5D=odp&pdf-attachment-formats%5B9%5D=odg&pdf-attachment-formats%5B10%5D=svg&webroot-filesystempath=%2Fvar%2Fwww%2Fbluespice&display-title=Datei%3AAnleitung+Installation+DV4Mini+auf+einem+Windows+Computer.pdf&article-id=2302&direction=#filehistory) Zeige [\(jüngere 10](https://wiki.oevsv.at/w/index.php?title=Datei:Anleitung_Installation_DV4Mini_auf_einem_Windows_Computer.pdf&dir=prev&offset=20160701093600&diff=prev&oldid=13997&ue%5Bmodule%5D=pdf&ue%5Bsubpages%5D=1&follow-redirects=1&entropy=0&format=pdf&pdf-merging=0&attachments=0&filter=use-all&module=pdf&subpages=1&pdf-attachment-formats%5B0%5D=doc&pdf-attachment-formats%5B1%5D=docx&pdf-attachment-formats%5B2%5D=xls&pdf-attachment-formats%5B3%5D=xlsx&pdf-attachment-formats%5B4%5D=ppt&pdf-attachment-formats%5B5%5D=pptx&pdf-attachment-formats%5B6%5D=odt&pdf-attachment-formats%5B7%5D=ods&pdf-attachment-formats%5B8%5D=odp&pdf-attachment-formats%5B9%5D=odg&pdf-attachment-formats%5B10%5D=svg&webroot-filesystempath=%2Fvar%2Fwww%2Fbluespice&display-title=Datei%3AAnleitung+Installation+DV4Mini+auf+einem+Windows+Computer.pdf&article-id=2302&direction=#filehistory) | [ältere 10\)](https://wiki.oevsv.at/w/index.php?title=Datei:Anleitung_Installation_DV4Mini_auf_einem_Windows_Computer.pdf&offset=20160318085839&diff=prev&oldid=13997&ue%5Bmodule%5D=pdf&ue%5Bsubpages%5D=1&follow-redirects=1&entropy=0&format=pdf&pdf-merging=0&attachments=0&filter=use-all&module=pdf&subpages=1&pdf-attachment-formats%5B0%5D=doc&pdf-attachment-formats%5B1%5D=docx&pdf-attachment-formats%5B2%5D=xls&pdf-attachment-formats%5B3%5D=xlsx&pdf-attachment-formats%5B4%5D=ppt&pdf-attachment-formats%5B5%5D=pptx&pdf-attachment-formats%5B6%5D=odt&pdf-attachment-formats%5B7%5D=ods&pdf-attachment-formats%5B8%5D=odp&pdf-attachment-formats%5B9%5D=odg&pdf-attachment-formats%5B10%5D=svg&webroot-filesystempath=%2Fvar%2Fwww%2Fbluespice&display-title=Datei%3AAnleitung+Installation+DV4Mini+auf+einem+Windows+Computer.pdf&article-id=2302&direction=#filehistory) ([10](https://wiki.oevsv.at/w/index.php?title=Datei:Anleitung_Installation_DV4Mini_auf_einem_Windows_Computer.pdf&offset=20160701093645&limit=10&diff=prev&oldid=13997&ue%5Bmodule%5D=pdf&ue%5Bsubpages%5D=1&follow-redirects=1&entropy=0&format=pdf&pdf-merging=0&attachments=0&filter=use-all&module=pdf&subpages=1&pdf-attachment-formats%5B0%5D=doc&pdf-attachment-formats%5B1%5D=docx&pdf-attachment-formats%5B2%5D=xls&pdf-attachment-formats%5B3%5D=xlsx&pdf-attachment-formats%5B4%5D=ppt&pdf-attachment-formats%5B5%5D=pptx&pdf-attachment-formats%5B6%5D=odt&pdf-attachment-formats%5B7%5D=ods&pdf-attachment-formats%5B8%5D=odp&pdf-attachment-formats%5B9%5D=odg&pdf-attachment-formats%5B10%5D=svg&webroot-filesystempath=%2Fvar%2Fwww%2Fbluespice&display-title=Datei%3AAnleitung+Installation+DV4Mini+auf+einem+Windows+Computer.pdf&article-id=2302&direction=#filehistory) | [20](https://wiki.oevsv.at/w/index.php?title=Datei:Anleitung_Installation_DV4Mini_auf_einem_Windows_Computer.pdf&offset=20160701093645&limit=20&diff=prev&oldid=13997&ue%5Bmodule%5D=pdf&ue%5Bsubpages%5D=1&follow-redirects=1&entropy=0&format=pdf&pdf-merging=0&attachments=0&filter=use-all&module=pdf&subpages=1&pdf-attachment-formats%5B0%5D=doc&pdf-attachment-formats%5B1%5D=docx&pdf-attachment-formats%5B2%5D=xls&pdf-attachment-formats%5B3%5D=xlsx&pdf-attachment-formats%5B4%5D=ppt&pdf-attachment-formats%5B5%5D=pptx&pdf-attachment-formats%5B6%5D=odt&pdf-attachment-formats%5B7%5D=ods&pdf-attachment-formats%5B8%5D=odp&pdf-attachment-formats%5B9%5D=odg&pdf-attachment-formats%5B10%5D=svg&webroot-filesystempath=%2Fvar%2Fwww%2Fbluespice&display-title=Datei%3AAnleitung+Installation+DV4Mini+auf+einem+Windows+Computer.pdf&article-id=2302&direction=#filehistory) | [50](https://wiki.oevsv.at/w/index.php?title=Datei:Anleitung_Installation_DV4Mini_auf_einem_Windows_Computer.pdf&offset=20160701093645&limit=50&diff=prev&oldid=13997&ue%5Bmodule%5D=pdf&ue%5Bsubpages%5D=1&follow-redirects=1&entropy=0&format=pdf&pdf-merging=0&attachments=0&filter=use-all&module=pdf&subpages=1&pdf-attachment-formats%5B0%5D=doc&pdf-attachment-formats%5B1%5D=docx&pdf-attachment-formats%5B2%5D=xls&pdf-attachment-formats%5B3%5D=xlsx&pdf-attachment-formats%5B4%5D=ppt&pdf-attachment-formats%5B5%5D=pptx&pdf-attachment-formats%5B6%5D=odt&pdf-attachment-formats%5B7%5D=ods&pdf-attachment-formats%5B8%5D=odp&pdf-attachment-formats%5B9%5D=odg&pdf-attachment-formats%5B10%5D=svg&webroot-filesystempath=%2Fvar%2Fwww%2Fbluespice&display-title=Datei%3AAnleitung+Installation+DV4Mini+auf+einem+Windows+Computer.pdf&article-id=2302&direction=#filehistory) | [100](https://wiki.oevsv.at/w/index.php?title=Datei:Anleitung_Installation_DV4Mini_auf_einem_Windows_Computer.pdf&offset=20160701093645&limit=100&diff=prev&oldid=13997&ue%5Bmodule%5D=pdf&ue%5Bsubpages%5D=1&follow-redirects=1&entropy=0&format=pdf&pdf-merging=0&attachments=0&filter=use-all&module=pdf&subpages=1&pdf-attachment-formats%5B0%5D=doc&pdf-attachment-formats%5B1%5D=docx&pdf-attachment-formats%5B2%5D=xls&pdf-attachment-formats%5B3%5D=xlsx&pdf-attachment-formats%5B4%5D=ppt&pdf-attachment-formats%5B5%5D=pptx&pdf-attachment-formats%5B6%5D=odt&pdf-attachment-formats%5B7%5D=ods&pdf-attachment-formats%5B8%5D=odp&pdf-attachment-formats%5B9%5D=odg&pdf-attachment-formats%5B10%5D=svg&webroot-filesystempath=%2Fvar%2Fwww%2Fbluespice&display-title=Datei%3AAnleitung+Installation+DV4Mini+auf+einem+Windows+Computer.pdf&article-id=2302&direction=#filehistory) | [250](https://wiki.oevsv.at/w/index.php?title=Datei:Anleitung_Installation_DV4Mini_auf_einem_Windows_Computer.pdf&offset=20160701093645&limit=250&diff=prev&oldid=13997&ue%5Bmodule%5D=pdf&ue%5Bsubpages%5D=1&follow-redirects=1&entropy=0&format=pdf&pdf-merging=0&attachments=0&filter=use-all&module=pdf&subpages=1&pdf-attachment-formats%5B0%5D=doc&pdf-attachment-formats%5B1%5D=docx&pdf-attachment-formats%5B2%5D=xls&pdf-attachment-formats%5B3%5D=xlsx&pdf-attachment-formats%5B4%5D=ppt&pdf-attachment-formats%5B5%5D=pptx&pdf-attachment-formats%5B6%5D=odt&pdf-attachment-formats%5B7%5D=ods&pdf-attachment-formats%5B8%5D=odp&pdf-attachment-formats%5B9%5D=odg&pdf-attachment-formats%5B10%5D=svg&webroot-filesystempath=%2Fvar%2Fwww%2Fbluespice&display-title=Datei%3AAnleitung+Installation+DV4Mini+auf+einem+Windows+Computer.pdf&article-id=2302&direction=#filehistory) | [500\)](https://wiki.oevsv.at/w/index.php?title=Datei:Anleitung_Installation_DV4Mini_auf_einem_Windows_Computer.pdf&offset=20160701093645&limit=500&diff=prev&oldid=13997&ue%5Bmodule%5D=pdf&ue%5Bsubpages%5D=1&follow-redirects=1&entropy=0&format=pdf&pdf-merging=0&attachments=0&filter=use-all&module=pdf&subpages=1&pdf-attachment-formats%5B0%5D=doc&pdf-attachment-formats%5B1%5D=docx&pdf-attachment-formats%5B2%5D=xls&pdf-attachment-formats%5B3%5D=xlsx&pdf-attachment-formats%5B4%5D=ppt&pdf-attachment-formats%5B5%5D=pptx&pdf-attachment-formats%5B6%5D=odt&pdf-attachment-formats%5B7%5D=ods&pdf-attachment-formats%5B8%5D=odp&pdf-attachment-formats%5B9%5D=odg&pdf-attachment-formats%5B10%5D=svg&webroot-filesystempath=%2Fvar%2Fwww%2Fbluespice&display-title=Datei%3AAnleitung+Installation+DV4Mini+auf+einem+Windows+Computer.pdf&article-id=2302&direction=#filehistory)

Sie können diese Datei nicht überschreiben.

#### Dateiverwendung

Keine Seiten verwenden diese Datei.

### Metadaten

Diese Datei enthält weitere Informationen, die in der Regel von der Digitalkamera oder dem verwendeten Scanner stammen. Durch nachträgliche Bearbeitung der Originaldatei können einige Details verändert worden sein.

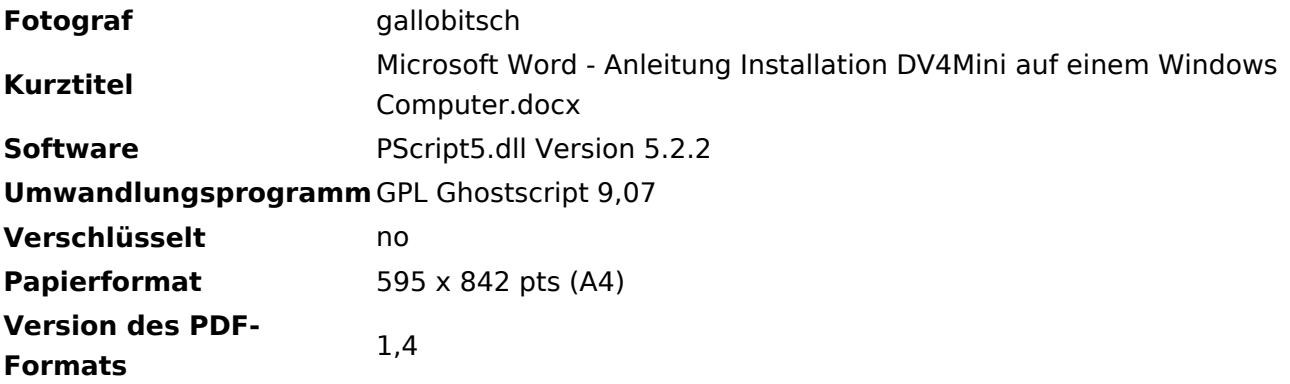